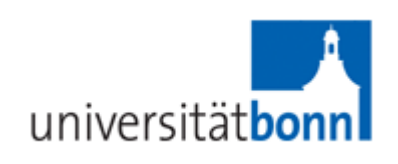

**Chemische Institute der Universität Bonn Abt. Elektronik 2008** 

# **Injektionssteuerung**

# **Bedienungsanleitung**

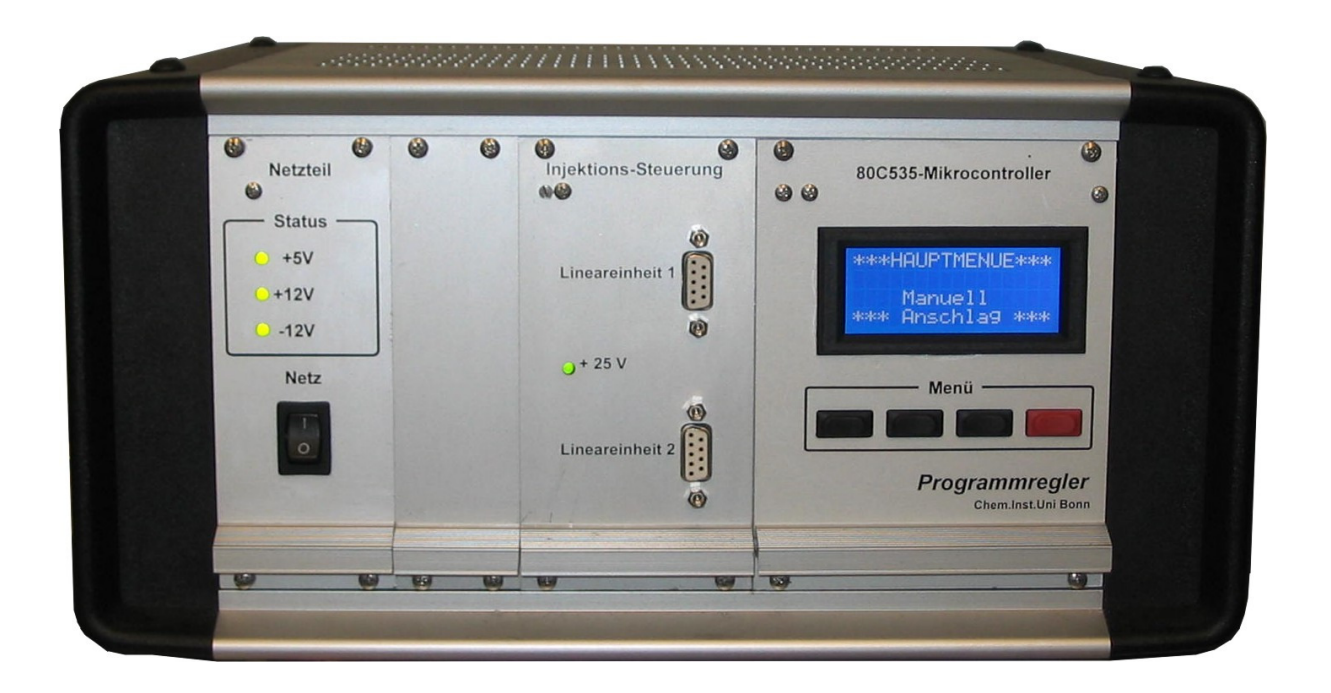

# **Ausstattungsmerkmale :**

- Mikrocontroller SAB80C535
- LCD-Punktmatrix-Modul, 4\*16Zeichen, beleuchtet
- Bedienung erfolgt menügesteuert über das Display
- Eingabe von Injektionshub und Injektionszeit
- Abspeichern einer Einsetzposition
- Fahren auf abgespeicherte Einsetzposition
- Fahren des Injektionsschlittens durch Tastenbetätigung

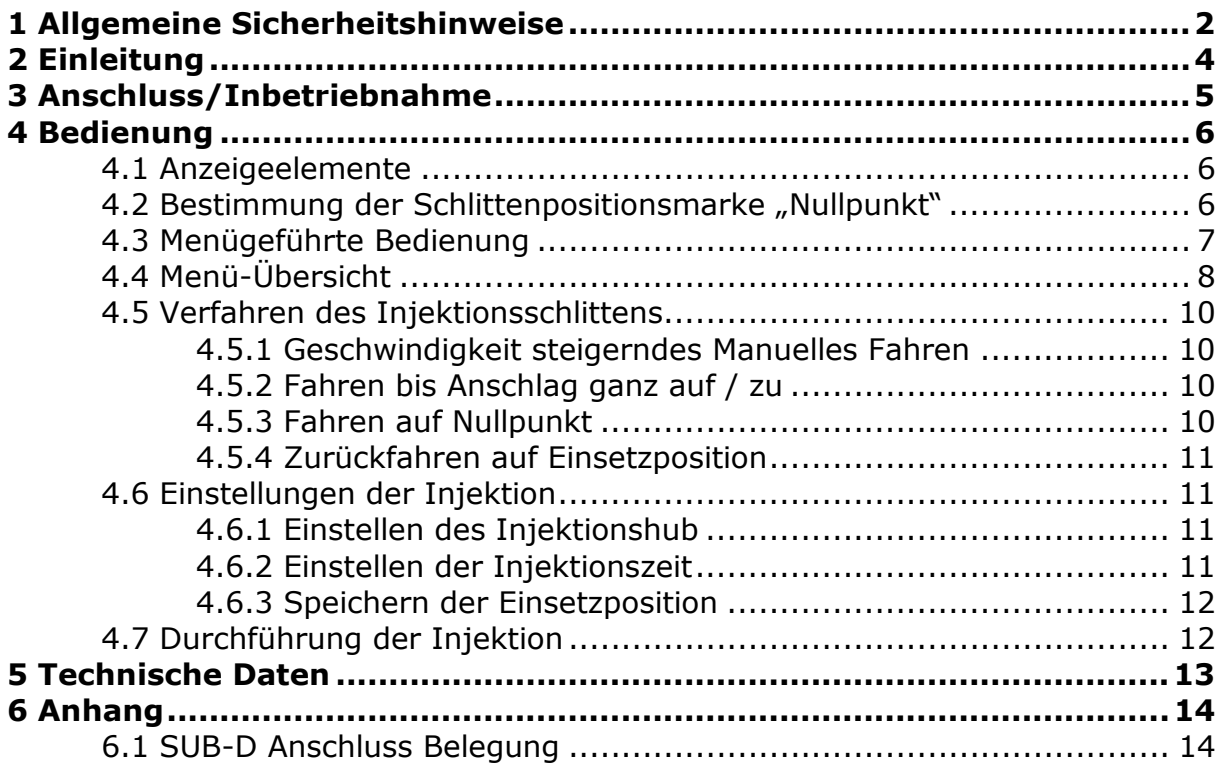

# **1 Allgemeine Sicherheitshinweise**

Dieses Gerät ist gemäß VDE0411 Teil1, Sicherheitsbestimmungen für elektrische Mess-, Steuer-, Regel, und Laborgeräte, gebaut. Es entspricht damit auch den Bestimmungen der europäischen Norm EN 61010-1 bzw. der internationalen Norm IEC 61010-1. Um diesen Zustand zu erhalten und einen gefahrlosen Betrieb sicherzustellen, muss der Anwender die Hinweise und Warnvermerke, in der Bedienungsanleitung, beachten. Ergänzend zur Betriebsanleitung sind gesetzliche, allgemeingültige und sonstige verbindliche Regelungen der Unfallverhütung und zum Umweltschutz zu beachten.

Das Gerät entspricht den Bestimmungen der Schutzklasse 1.Entsprechend sind alle Gehäuse- und Chassisteile und Einschubmodule (19 Zoll) mit dem Netzschutzleiter verbunden. Das Gerät darf aus Sicherheitsgründen nur an vorschriftsmäßigen Schutzkontaktsteckdosen oder an Schutz-Trenntransformatoren der Schutzklasse 2 betrieben werden. Sind Zweifel an der Funktion oder Sicherheit der Netzsteckdosen aufgetreten, so sind die Steckdosen nach DIN VDE0100, Teil 610, zu prüfen. Das Auftrennen der Schutzkontaktverbindung innerhalb oder außerhalb des Gerätes ist unzulässig!

Das Gerät ist zum Gebrauch in sauberen, trockenen Räumen bestimmt. Es darf nicht bei besonders großem Staub- bzw. Feuchtigkeitsgehalt der Luft, bei Explosionsgefahr, sowie bei aggressiver chemischer Einwirkung betrieben werden.

Das Gerät muss aufrecht stehend betrieben werden, um eine ausreichende Luftzirkulation (Konvektionskühlung) zu gewährleisten. Lüftungslöcher dürfen nicht abgedeckt werden!

Der zulässige Umgebungstemperaturbereich während des Betriebes reicht von 0 °C... +40 °C. Während der Lagerung oder des Transports darf die Temperatur zwischen –20 °C und +70 °C betragen. Hat sich während des Transports oder der Lagerung Kondenswasser gebildet muss das Gerät ca. 2 Stunden akklimatisiert werden, bevor es in Betrieb genommen wird.

Das Öffnen des Gerätes darf nur von einer entsprechend ausgebildeten Fachkraft erfolgen. Vor dem Öffnen muss das Gerät ausgeschaltet und von allen Stromkreisen getrennt werden.

Wenn anzunehmen ist, dass ein gefahrloser Betrieb nicht mehr möglich ist, so ist das Gerät außer Betrieb zu setzen und gegen unabsichtlichen Betrieb zu sichern. Diese Annahme ist berechtigt,

- wenn das Gerät sichtbare Beschädigungen hat,
- wenn die Anschlussleitung beschädigt ist,
- wenn das Gerät lose Teile enthält,
- wenn das Gerät nicht mehr arbeitet,
- nach längerer Lagerung unter ungünstigen Verhältnissen (z.b. im Freien oder in feuchten Räumen),
- nach schweren Transportbeanspruchungen (z.b. mit einer Verpackung, die nicht den Mindestbedingungen von Post, Bahn oder Spedition entsprach.

Es ist sicher zu stellen, dass nur Sicherungen vom angegebenen Typ und der angegebenen Nennstromstärke als Ersatz verwendet werden. Die Verwendung geflickter Sicherungen oder Überbrücken des Sicherungshalters ist unzulässig. Zum Wechseln der Sicherungen trennen Sie das Netzgerät unbedingt vom Netz. Nach erfolgter Netztrennung drehen Sie mit einem geeigneten Schraubendreher vorsichtig die Sicherungskappe mit der defekten Sicherung heraus, entnehmen die defekte Sicherung und ersetzen sie durch eine neue gleichen Typs. Nehmen Sie das Gerät erst dann wieder in Betrieb, wenn der Sicherungshalter sicher verschraubt ist.

# **2 Einleitung**

Die vorliegende Injektionssteuerung ist ein einfach zu bedienender Mikrocontroller zur Steuerung des Schrittmotors einer Lineareinheit. Sie zeichnet sich durch folgende Eigenschaften aus:

- Die Bedienung der Injektionssteuerung erfolgt menügesteuert mit Hilfe eines hintergrundbeleuchteten Displays. In der untersten Displayzeile werden immer bis zu 4 Menupunkte angezeigt, die über die darunter liegenden Tasten direkt angewählt werden können.
- Der Steuerung kann für diverse Lineareinheiten verwendet werden. In der vorliegenden Softwareversion ist eine einheitliche Steigung von 5mm pro Umdrehung vorausgesetzt. Der SUB-D-Anschluss ist für eine Einspur-Lineareinheit der Firma ISEL konfektioniert. Bei Verwendung einer anderen Einheit muss die Kabelbelegung überprüft und bei Bedarf angepasst werden.
- Der Injektionsschlitten kann manuell per Tastenbetätigung an jede gewünschte Position verfahren werden. Neben dieser Fahrmethode können feste Schlittenpositionen automatisch angesteuert werden:
	- o *Anschlag ganz zu*: die Position dieses Anschlages erreicht der Schlitten bei der Fahrt in Injektionsrichtung am Ende der Lineareinheit. Dabei wird vor dem mechanischem Ende des Fahrweges ein Schalter betätigt, der von der Software ausgewertet wird.
	- o *Anschlag ganz auf*: die Position dieses Anschlages erreicht der Schlitten bei der Fahrt in die der Injektion entgegen gesetzten Richtung. Auch hier wird eine Schalterbetätigung ausgewertet.
	- o *Nullpunkt*: Der Nullpunkt wird entweder automatisch beim Gerätestart durch die Fahrt zum Anschlag ganz auf ermittelt oder während dieser Fahrt manuell gesetzt. Er dient der genauen Bestimmung der Schlittenposition für die Steuerungssoftware.
	- o *Einsetzposition*: Es kann eine Schlittenposition abgespeichert und angefahren werden, die für das Einsetzen und Herausnehmen der Spritze hilfreich ist und nicht dem Nullpunkt entspricht.
- Für die Injektion werden der Injektionshub und die Injektionszeit eingegeben sowie die Spritzeneinsetzposition definiert und in einem EEPROM abgespeichert. Somit bleiben diese Daten auch nach dem Ausschalten des Gerätes erhalten.
- Während der Injektion werden die verbleibende Restzeit und der Resthub angezeigt.
- Die Injektion erfolgt im ruckelfreien Mikroschrittbetrieb. Die übrigen Verfahrensweisen variieren zwischen Voll- und Mikroschritt zur schnellen und exakten Durchführung des Fahrvorganges.
- Jedes Automatische Fahren (Injektion, Zurückfahren auf Einsetzposition, Nullpunkt, etc.) kann jeder Zeit unterbrochen und neu gestartet werden.

#### **3 Anschluss/Inbetriebnahme**

Zur Inbetriebnahme wird die Injektionssteuerung mit Hilfe des mitgelieferten Netzkabels an eine entsprechende Schutzkontaktsteckdose angeschlossen.

Das Gerät sollte eben und sicher aufgestellt werden und die sich im Gehäusedeckel befindlichen Lüftungsschlitze nicht durch Gegenstände jeglicher Art verdeckt werden, um eine ausreichende Luftzirkulation zu bewerkstelligen.

Nach dem Anschluss durch das Netzkabel wird das Gerät durch Betätigung des Netzschalters **(1)** eingeschaltet.

Während der Start- und Initialisierungsphase des Gerätes fährt der Injektionsschlitten ganz auf die Position "ganz auf" bis zum Anschlag und setzt im flüchtigen Speicher die Positionsmarke "Null".

#### **4 Bedienung**

# **4.1 Anzeigeelemente**

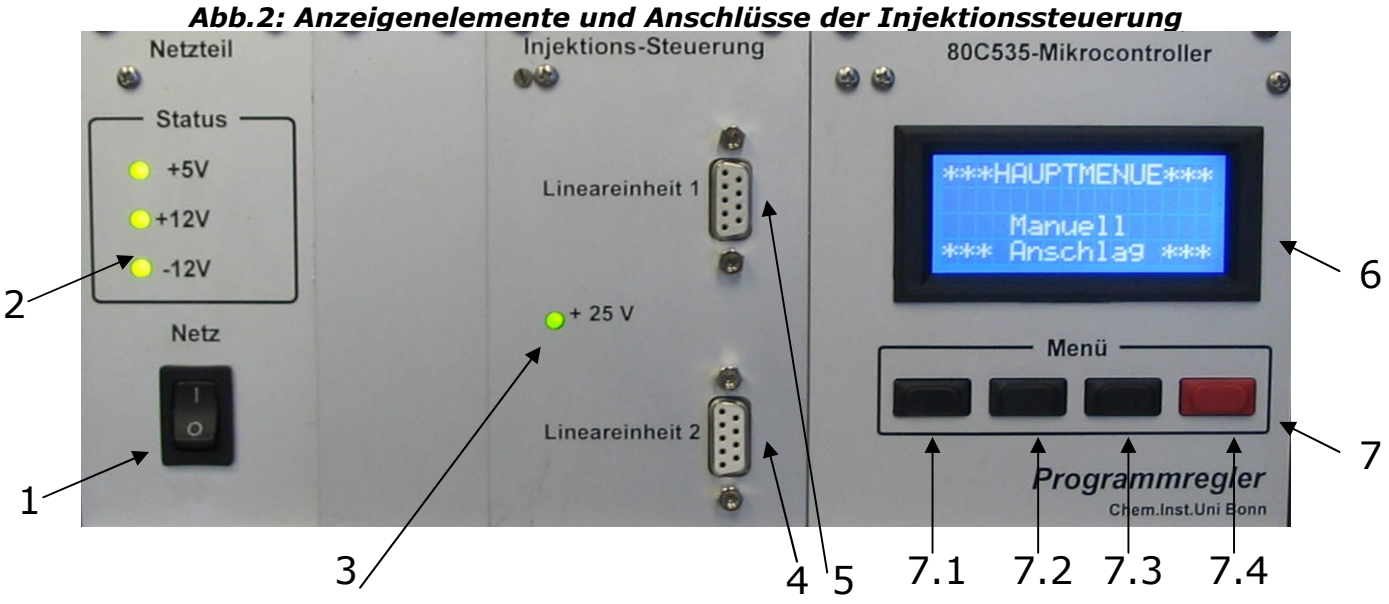

- **Netzschalter (1):** Zum Gerätestart wird der auf der Frontseite befindliche Netzschalter betätigt.
- **Netzteil-LEDs (2):** Im Normalfall leuchten alle 3 Leuchtdioden permanent. Eine nicht leuchtende Leuchtdiode signalisiert einen Fehler in der Versorgungsspannung.
- **Motorspannung-LED (3):** Bei Normalbetrieb leuchtet die einzelne LED des Motorsteuerungseinschubes permanent grün und gibt somit die ordnungsgemäße Funktion der Spannungsversorgung für den Motor an. Leuchtet diese nicht, so befindet sich ist ein Fehler in der Motor-Spannungsversorgung aufgetreten.
- **Anschluss der Lineareinheiten (4 + 5):** Bis zu zwei Lineareinheiten können von der Injektionssteuerung gefahren werden. (**WICHTIG**: In der vorliegenden Softwareversion ist nur der Betrieb von einer Lineareinheit möglich. Diese wird mit dem Anschluss "Lineareinheit 1" verbunden.)
- **Display (6):** In dem 4-zeiligen Display werden alle Daten übersichtlich dargestellt. Dabei dienen die ersten 3 Zeilen zur Anzeige diverser Daten und die vierte Zeile als Menüzeile.
- **Menütasten (7):** Über die vier Menütasten sind alle Funktionen und Einstellungen der Steuerung erreichbar.

# 4.2 Bestimmung der Schlittenpositionsmarke "Nullpunkt"

Bei jedem Gerätestart wird der Injektionsschlitten auf die Position "ganz auf" bis zum Anschlag gefahren und diese Position im flüchtigen Speicher als "Nullpunkt" abgespeichert.

Während dieser Initialisierungsfahrt werden zwei STP Tasten eingeblendet. Bei gleichzeitiger Betätigung dieser Tasten wird der Vorgang sofort beendet und die aktuelle Schlittenposition als Nullpunkt gespeichert.

Es ist möglich diesen Nullpunkt während des Betriebs wieder exakt anzufahren (*siehe Kap. 4.5.3*)

#### **4.3 Menügeführte Bedienung**

Die Bedienung der Injektionssteuerung erfolgt menugesteuert über das 4-zeilige Display **(6)**. In der untersten Displayzeile werden immer bis zu 4 Menüpunkte angezeigt, die über die darunter liegenden Tasten **(7)** direkt angewählt werden können. Die Rückkehr von einer Menüebene in die übergeordnete Menüebene erfolgt über das Symbol  $\boxed{\blacktriangle\blacktriangle\blacktriangle\blacktriangle}$ .

Die Eingabe von Zahlenwerten erfolgt ebenfalls menügesteuert. In der Regel wird die Eingabe durch die Betätigung eines Symbols (z.B. **WAY, TME)** eingeleitet.

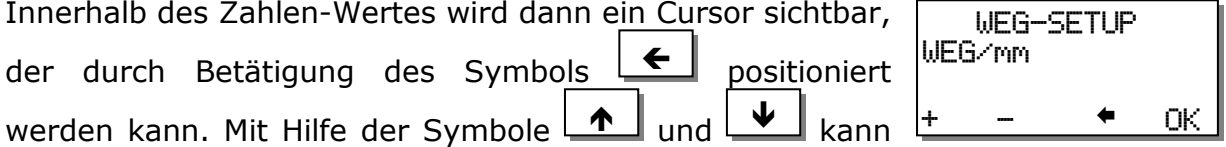

die mit dem Cursor markierte Ziffer inkrementiert oder dekrementiert werden. Hält man eine der Tasten gedrückt, so wird automatisch hoch- oder runtergezählt. Mit fortschreitender Zeit steigt dabei die Geschwindigkeit.

beendet den Einstellvorgang und speichert die entsprechenden Daten ab. OK ]

# **4.4 Menü-Übersicht**

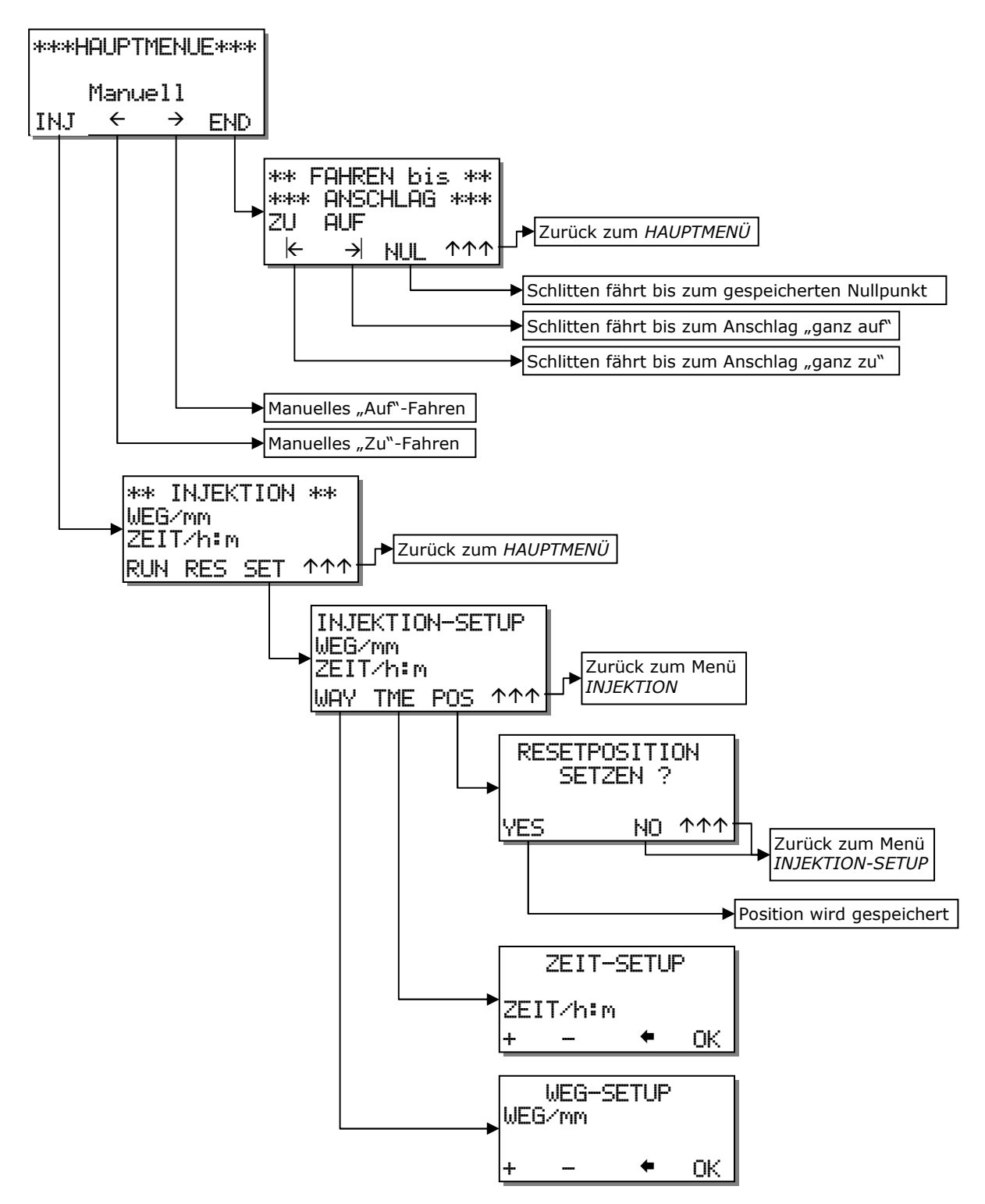

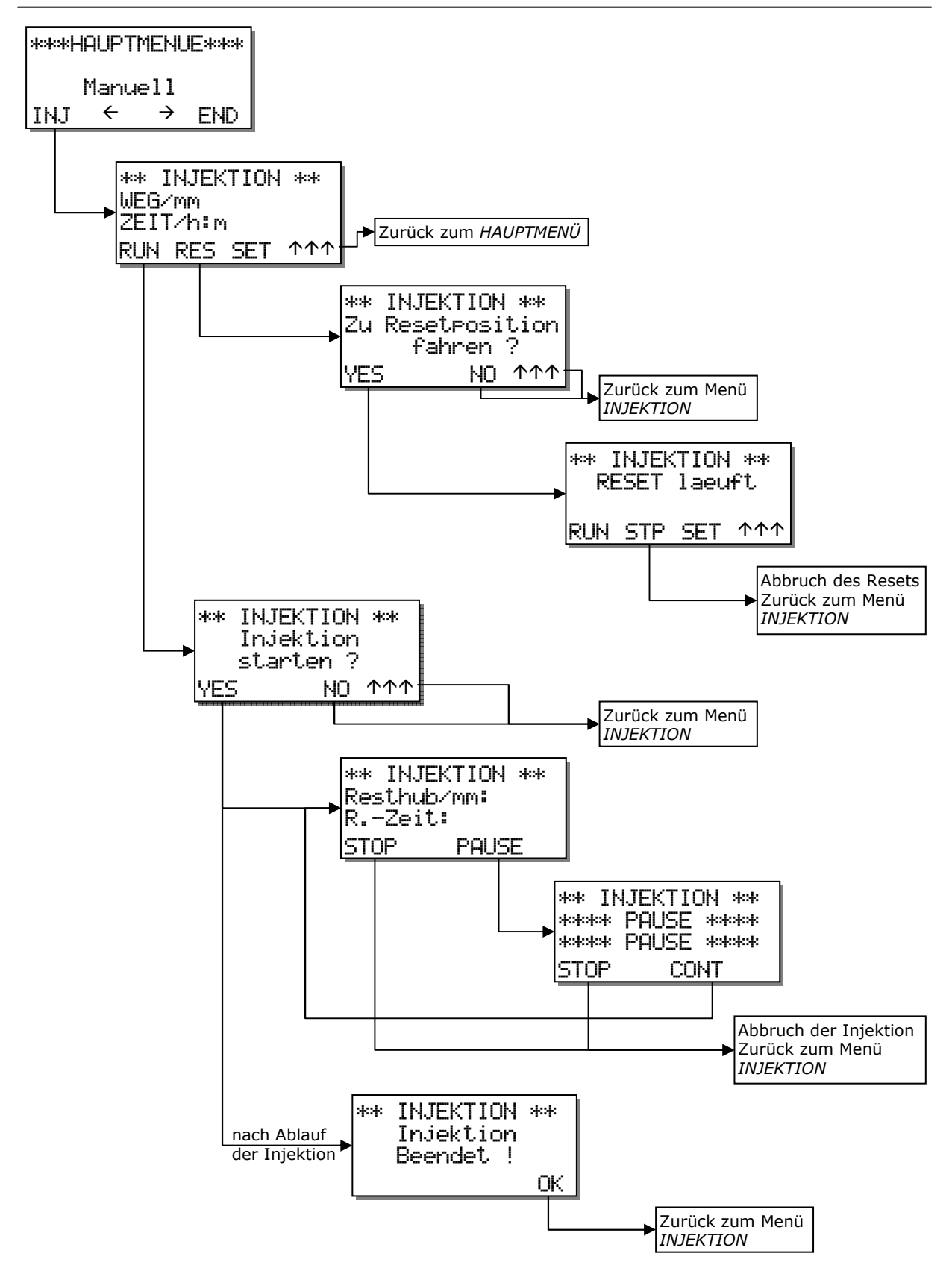

#### **4.5 Verfahren des Injektionsschlittens**

Es bestehen mehrere Möglichkeiten den Injektionsschlitten zu verfahren.

#### **4.5.1 Geschwindigkeit steigerndes Manuelles Fahren**

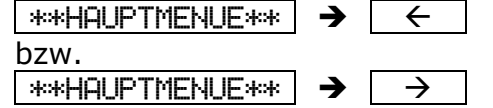

Im "HAUPTMENÜ" besteht die Möglichkeit mit den Tasten  $\boxed{\rightarrow}$  und  $\boxed{\leftarrow}$  den Injektionsschlitten manuell zu fahren.

Wird eine der Tasten kurz gedrückt so bewegt sich der Schlitten in kleinen Schritten und bleibt automatisch stehen. Wenn die jeweilige Taste länger gedrückt gehalten wird, so wird der Fahrvorgang zunächst mit geringer Geschwindigkeit fortgesetzt und dann die Geschwindigkeit stetig erhöht. Ein Lösen des Tastendrucks beendet den Fahrvorgang sofort.

 $\rightarrow$ 

fährt den Schlitten in die Richtung "auf"

fährt den Schlitten in die Richtung "zu"  $\leftarrow$ 

# **4.5.2 Fahren bis Anschlag ganz auf / zu**

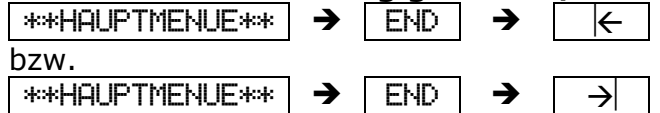

Im Menü "FAHREN bis ANSCHLAG" kann der Schlitten bis zu den beiden Endpositionen gefahren werden. Vorraussetzung für die korrekte Anschlagerkennung sind entsprechende Endschalter in der verwendeten Lineareinheit.

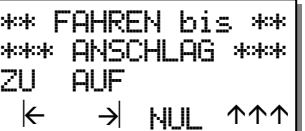

 $\leq$  fährt den Schlitten bis zum Endanschlag in Richtung "zu"

 $\exists\Box$  fährt den Schlitten bis zum Endanschlag in Richtung "auf"

Sobald eine Anschlagposition erkannt wird fährt der Schlitten wenige Schritte in der umgekehrten Richtung und bleibt stehen.

Während des Fahrens wechselt in der Menüzeile die Taste (7.3) auf <sup>STP</sup>. Durch Betätigung dieser Taste wird das Fahren sofort beendet.

# **4.5.3 Fahren auf Nullpunkt**

 $*$ \*HAUPTMENUE\*\*  $\rightarrow$  END  $\rightarrow$  NUL

Wie bereits erwähnt wird der Injektionsschlitten zum Beginn jedes Gerätestarts bis zum Anschlag "ganz auf" gefahren und die entsprechende Position als Nullpunkt gespeichert. Das Nullpunktsetzen ist für die exakte Positionsbestimmung während des Betriebes notwendig.

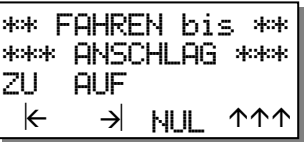

Über den Menüpunkt  $\boxed{{\sf NULL}}$  im Menü "FAHREN bis Anschlag" kann jederzeit auf diesen gespeicherten Nullpunkt gefahren werden.

Nach der Tastenbetätigung verfährt der Schlitten in Richtung des Nullpunktes zunächst mit einer höheren Geschwindigkeit um dann kurz vor dem Erreichen in kleineren Schritten das Ziel exakt zu erreichen.

Während des Fahrens wechselt in der Menüzeile die Taste (7.3) auf <sup>[STP]</sup>. Durch Betätigung dieser Taste wird das Fahren sofort beendet.

#### **4.5.4 Zurückfahren auf Einsetzposition**

\*\*HAUPTMENUE\*\* > INJ > RES Über das Menü "INJEKTION-SETUP" kann eine beliebige Schlittenposition abgespeichert werden. So kann zum

Beispiel die Position des Schlittens zum Einsetzen einer neuen Spritze festgesetzt werden, um auf diese Position nach einer erfolgten Injektion zurückzufahren, um die nächste vorzubereiten.

Die Speicherung erfolgt in einem EEPROM, so dass die Positionsmarke auch nach dem Abschalten des Gerätes erhalten bleibt und beim nächsten Gerätebetrieb wieder aufgerufen werden kann.

Im Menü "INJEKTION" kann über die Taste RES auf diese gespeicherte Position gefahren werden. Nach der Tastenbetätigung verfährt der Schlitten in die Richtung dieser Marke zunächst mit einer höheren Geschwindigkeit um dann kurz vor dem Erreichen in kleineren Schritten das Ziel direkt anzufahren.

Während des Fahrens wechselt in der Menüzeile die Taste (7.2) auf <sup>[STP]</sup>. Durch Betätigung dieser Taste wird das Fahren sofort beendet.

#### **4.6 Einstellungen der Injektion**

 $\sqrt{\frac{1}{100}}$   $\rightarrow$   $\sqrt{\frac{1}{100}}$   $\rightarrow$   $\sqrt{\frac{1}{100}}$ Über das Menü "INJEKTION-SETUP" werden die Eckdaten für die Injektionsfahrt eingestellt. Im Display sind die im EEPROM gespeicherten Werte für den Injektionshub "WEG/mm" und die Injektionszeit "ZEIT/h:m" in Millimeter bzw. in Stunden:Minuten angegeben.

INJEKTION-SETUP WEG/mm ZEIT/h:m WAY THE POS 111

#### **4.6.1 Einstellen des Injektionshub**

 $*$ \*HAUPTMENUE $*$ \*  $\rightarrow$  | INJ  $\rightarrow$  | SET  $\rightarrow$  | WAY Der Injektionshub wird in Millimetern angegeben.

Die Einstellung wird mit Hilfe der Pfeiltasten durchgeführt. -

Die Taste **inkrementiert** die durch den Cursor angezeigte Ziffer, die Taste  $\Box$  dekrementiert. Mit der  $\blacklozenge$ 

Taste  $\Box$  wird der Cursor um eine Stelle nach links weiter gesetzt. Nachdem der Cursor ganz links angekommen ist springt er bei der nächsten Betätigung auf die erste Stelle zurück.  $\leftarrow$ 

Der maximal einstellbare Injektionshub beträgt 280mm.

Mit  $\boxed{OK}$  wird das Menü "WEG-SETUP" beendet und der eingestellte Hub im EEPROM abgespeichert. Der neue Injektionshubwert wird nun im Menü "INJEKTION" angezeigt.

#### **4.6.2 Einstellen der Injektionszeit**

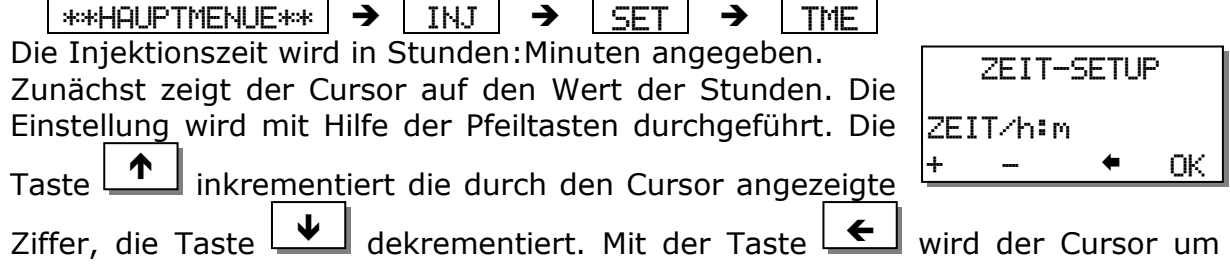

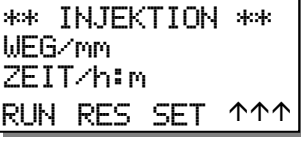

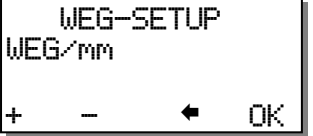

eine Stelle nach links weiter gesetzt. Nachdem der Cursor ganz links angekommen ist springt er bei der nächsten Betätigung auf die erste Stelle zurück.

Durch die Betätigung der Taste **DKE** springt der Cursor auf die Eingabe der Minuten. Hier erfolgt die Einstellung in 10 Minuten-Schritten durch Verwendung -

der Tasten  $\boxed{\cdot \cdot \cdot}$  und  $\boxed{\cdot \cdot \cdot}$  zur Erhöhung oder Verringerung des Wertes. Die maximal einstellbare Injektionszeit beträgt 999 Stunden 50 Minuten. l und l

Mit  $\sqrt{N}$  wird das Menü "ZEIT-SETUP" beendet und die eingestellte Zeit im EEPROM abgespeichert. Die neue Injektionszeit wird nun im Menü "INJEKTION" angezeigt. OK

#### **4.6.3 Speichern der Einsetzposition**

 $|$ \*\*HAUPTMENUE\*\*  $| \rightarrow |$  INJ  $| \rightarrow |$  Set  $| \rightarrow |$  Res  $|$ Es kann angebracht sein, eine bestimmte Schlittenposition für verschiedene Injektionsdurchführungen abzuspeichern, z.B um immer die gleiche Startposition für eine Injektion einzustellen.

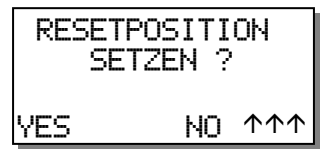

Zu diesem Zweck kann über das Menü "Resetposition setzen

?" eine mit Hilfe des Manuellen Fahrens eingestellte Schlittenposition in das EEPROM eingeschrieben werden. Somit steht diese Position auch nach einem Neustart des Gerätes immer wieder bis zu einer neuerlichen Festsetzung zum Aufruf bereit.

Nachdem die Reset- / Einsetzposition erreicht ist, wird die Speicherung der Marke YES

durch die Taste durchgeführt. Die Betätigung der Taste schließt automatisch dieses Menü und es wird das Menü "INJEKTION-SETUP" angezeigt.

Die beiden Tasten  $\boxed{\mathsf{NO}}$  und  $\boxed{\blacktriangle\blacktriangle\blacktriangle}$  beenden die Eingabe ohne Veränderung des bisher eingespeicherten Wertes.

# **4.7 Durchführung der Injektion**

 $*$ \*HAUPTMENUE $*$ \*  $\rightarrow$  | INJ  $\rightarrow$  | RUN |

Die Injektion wird nach einer Sicherheitsabfrage gestartet. Mit der Taste <sup>[ves]</sup>

beginnt der Injektionsvorgang direkt. Mit den Tasten  $\boxed{\text{NO}}$  und  $\boxed{\blacktriangle\blacktriangle\blacktriangle}$  gelangt man wieder in das Menü "INJEKTION". NO | <sub>und</sub> |AAA

Sobald die Injektion begonnen wird, werden der noch verbleibende Injektionshub in Millimeter mit einer Nachkommstelle und die Rest-Injektionszeit in Stunden:Minuten:Sekunden angezeigt. (Aus technischen Gründen wird der Wechsel der Sekundenanzeige nicht

\*\* INJEKTION \*\* Resthub/mm: R.-Zeit: STOP PAUSE

exakt dem einer Digital-Uhr entsprechen. Die angezeigte Zeit ist trotzdem genau.)

Während der Injektionsphase besteht die Möglichkeit über die Taste ERUSE den Vorgang zu unterbrechen. Der Schlitten bleibt dabei sofort

\*\*\*\* PAUSE \*\*\*\* STOP CONT stehen. Mit der Taste LONT wird dann die Injektion sofort fortgesetzt. Resthub und Restzeit werden durch diese Unterbrechung nicht beeinträchtigt.

\*\* INJEKTION \*\* \*\*\*\* PAUSE \*\*\*\*

Seite 12 von 14

Über die Betätigung von STOP kann der Injektionsvorgang jederzeit komplett beendet werden. Bereits abgelaufene Zeit oder zurückgelegter Weg werden dabei nicht gespeichert. Die Anzeige wechselt daraufhin in das Menü "INJEKTION".

Nachdem die Injektion durchgeführt wurde, wird dies durch "Injektion beendet!"

angezeigt. Die Bestätigung der Taste  $\boxed{\text{OK}}$  schließt die Injektion ab und es wird in das Menü "INJEKTION" gewechselt.

Sollte während der Injektionsfahrt der Schlitten einen der beiden Endschalter (am Ehesten wird dies der Endschalter "ganz zu" sein) betätigen und sich der Schlitten somit am Anschlag befinden, so wird die Injektion abgebrochen und der Schlitten in etwas Abstand zum Anschlag zum Stehen gebracht.

#### **5 Technische Daten**

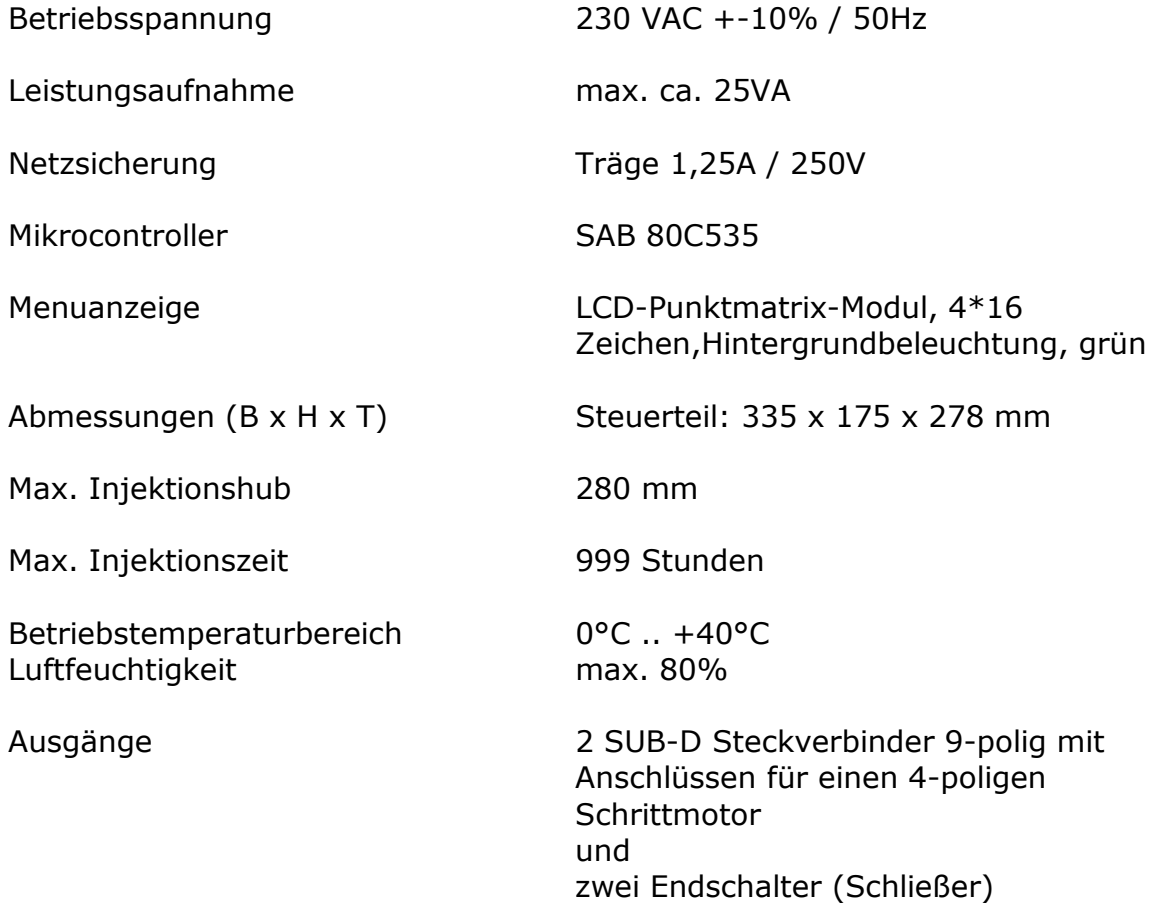

# **6 Anhang**

# **6.1 SUB-D Anschluss Belegung**

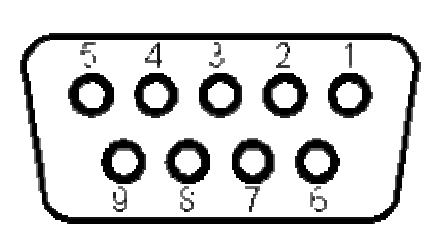

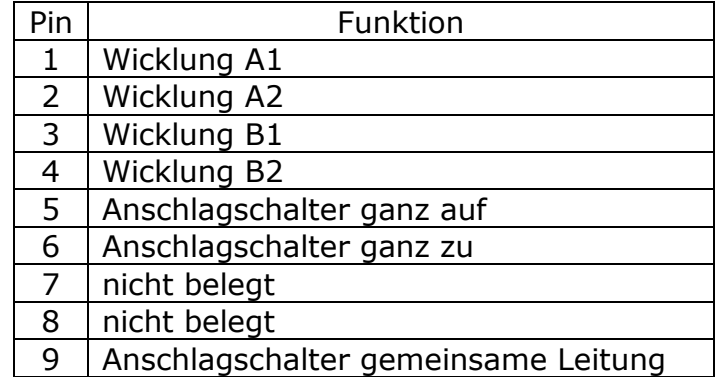